# **Section 6: Formats**

**Formats** From the SETP Command the control has the option to use either:

**FORMAT 1** Format 1 is FADAL style programming and machine operation. Format 1 has been uniquely designed to have the CNC control reset before restarting machine operation. When the CNC control is in Format 1 the programmer may program with the minimal of commands. This helps as an aide to the user for programming, setup and operation. Some codes are unique for FORMAT 1 and

> FORMAT 2. Listed in this chapter is the Examples for each formats programming style.

**FORMAT 2** Format 2 allows a 6M/ 10M /11M style programming and machine operation.

Format 2 follows the design to allow the programmer to completely command the CNC control. All resets therefore must be done by the programmer in the program and machine operation. Some codes are unique for FORMAT 2 and FORMAT 1. Listed in this chapter are the Examples for each formats programming style.

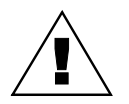

**WARNING:** When the control is in FORMAT 2, it is mandatory to program all preparatory codes!

The SETP command is usually used by the factory and by the setup person who installs the machine. It can also be used by the end user to establish programming, baud rate, and output preferences.

**Note:** The factory set parameters can be found on the inside of the pendant door.

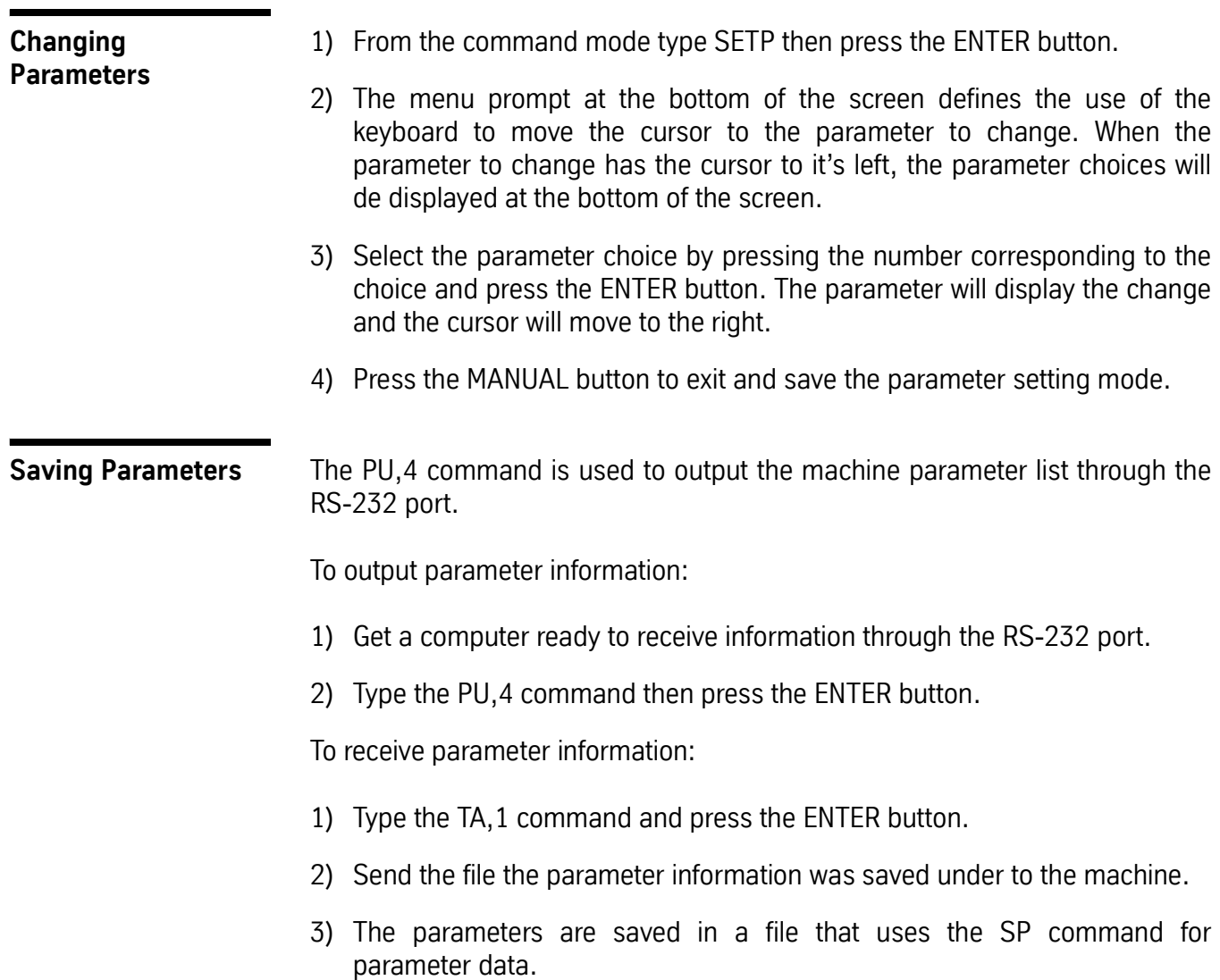

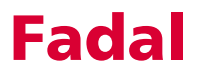

### **FORMAT 1 Parameter Settings**

The following series of screens represent those displayed upon entering the SETP command. The parameters FORMAT, DEFAULT: G0, DEFAULT: G90, IMM. FIXED CYCLE: and CRC MODE: should be set as shown. All other parameters should be set as they are from the factory (See Figure 6-1A, 6-1B, and 6-1C).

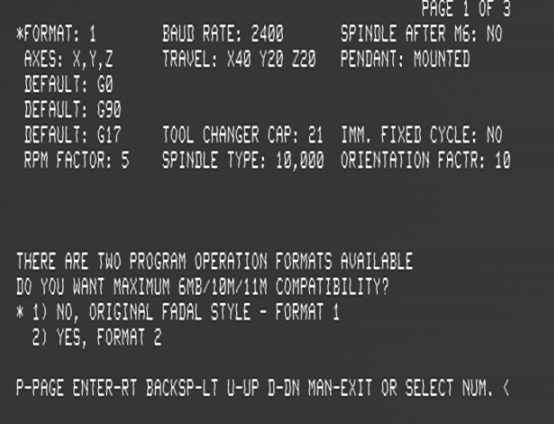

**Figure 6-1** A

| *BEFAULT: INCH<br>PU FORMAT: FILE                 | M7=MIST<br>M8=FL00D                                  | PAGE 2 OF 3<br>3 PHASE > 5% LOW: NO                           |
|---------------------------------------------------|------------------------------------------------------|---------------------------------------------------------------|
| CRC MODE: M96<br>SPINDLE OFF: NO<br>PALLET: NO    | BINARY BUFFERS: 255<br>TURRET FACTOR: 1<br>GAIN: 100 | HI TORQUE/RIGID: NO<br>CMD MENU: SPACE<br>RAMP: 100           |
| ASPECT: 65                                        | TIMERS: OFF                                          | OVERLOAD: 2                                                   |
|                                                   |                                                      |                                                               |
| ENTER THE BEFAULT VALUE<br>* 1) INCH<br>2) METRIC |                                                      |                                                               |
|                                                   |                                                      | P-PAGE ENTER-RT BACKSP-LT U-UP D-DN MAN-EXIT OR SELECT NUM. < |

**Figure 6-1** B

## Fadal **Fadal** Operator Manual **Fadal**

| *SCREW: #2<br>Z TAP GAIN: HI VECTOR: NO<br>5 AXIS HEAD: NO G0 DETAIL: 21                                                                     | IPM: 400<br>AUTO BRAKE: YES  A–PALLET: A–AXIS | PAGE 3 OF 3<br>XYZ RAMP: 160<br>AXIS DISPLAY: LOAD<br>B-PALLET: B-AXIS<br><b>FEEDBACK: YES</b> |  |
|----------------------------------------------------------------------------------------------------|-----------------------------------------------|------------------------------------------------------------------------------------------------|--|
| SELECT THE SCREW PITCH TYPE?<br>1) INCH PITCH<br>* 2) 8/10 MILLIMETER PITCH<br>P-PAGE ENTER-RT BACKSP-LT U-UP D-DN MAN-EXIT OR SELECT NUM. < |                                               |                                                                                                |  |

**Figure 6-1** C

### **FORMAT 2 Parameter Settings**

The following series of screens, shown in Figures 6-2A, 6-2B, and 6-2C, represent those displayed upon entering the SETP command. The parameters FORMAT:, DEFAULT: G1, DEFAULT: G91 N-WORDS ORDERED:, TOOL TABLE: and CRC MODE: should be set as shown. All other parameters should be set as they are from the factory.

| FORMAT: 2 Providence<br>DEFAULT: G1<br>DEFAULT: 691 | *BAUD RATE: 2400 SPINDLE AFTER M6: NO<br>AXES: X.Y.Z        TRAVEL: X40 Y20 Z20                 | PAGF 1<br>OF 3<br>PENDANT: MOUNTED         |
|-----------------------------------------------------|-------------------------------------------------------------------------------------------------|--------------------------------------------|
| DEFAULT: G17<br>RPM FACTOR: 5                       | TOOL CHANGER CAP: 21                                                                            | SPINDLE TYPE: 10,000 ORIENTATION FACTR: 10 |
| 1) 110<br>2) 150<br>3) 300<br>4) 600                | ENTER DEFAULT BAUD RATE (THE RATE AFTER POWER-ON)<br>5) 1200<br>* 6) 2400<br>7) 4800<br>8) 9600 | 9) 19200<br>10) 38400                      |
|                                                     | P-PAGE ENTER-RT BACKSP-LT U-UP D-DN MAN-EXIT OR SELECT NUM. <                                   |                                            |

**Figure 6-2** A

| *DEFAULT: INCH<br>PU FORMAT: FILE<br>CRC MODE: M96<br>SPINDLE OFF: NO<br>PALLET: NO<br>ASPECT: 65 | M8=FL00D M7=MIST<br>N-WORDS ORDERED: YES<br>BINARY BUFFERS: 255<br>TURRET FACTOR: 1<br>GAIN: 100<br>TIMERS: OFF | PAGE 2 OF 3<br>$3$ PHASE $> 5\%$ LOW: NO<br>TOOL TABLE: DIAMETER<br>HI TORQUE/RIGID: NO<br>CMD MENU: SPACE<br>RAMP: 100<br>OVERLOAD: 2 |  |
|---------------------------------------------------------------------------------------------------|----------------------------------------------------------------------------------------------------|----------------------------------------------------------------------------------------------------|--|
| ENTER THE DEFAULT VALUE                                                                           |                                                                                                    |                                                                                                    |  |
| * 1) INCH<br>2) METRIC                                                                            |                                                                                                    |                                                                                                    |  |
|                                                                                                   |                                                                                                    | P-PAGE ENTER-RT BACKSP-LT U-UP D-DN MAN-EXIT OR SELECT NUM. <                                                                          |  |

**Figure 6-2** B

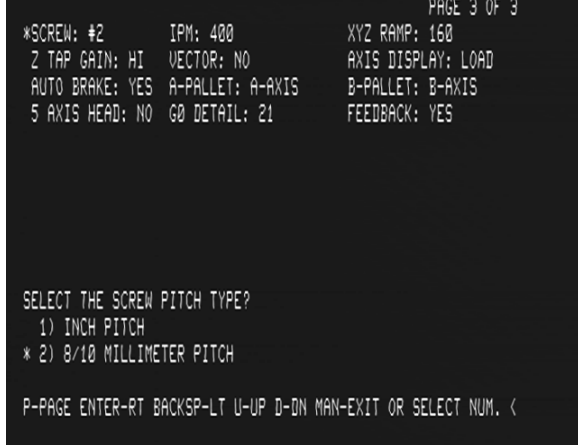

**Figure 6-2** C

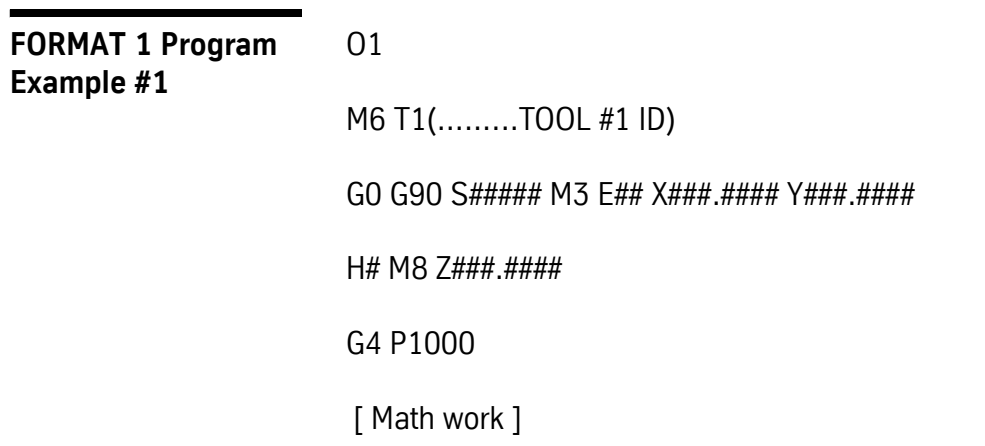

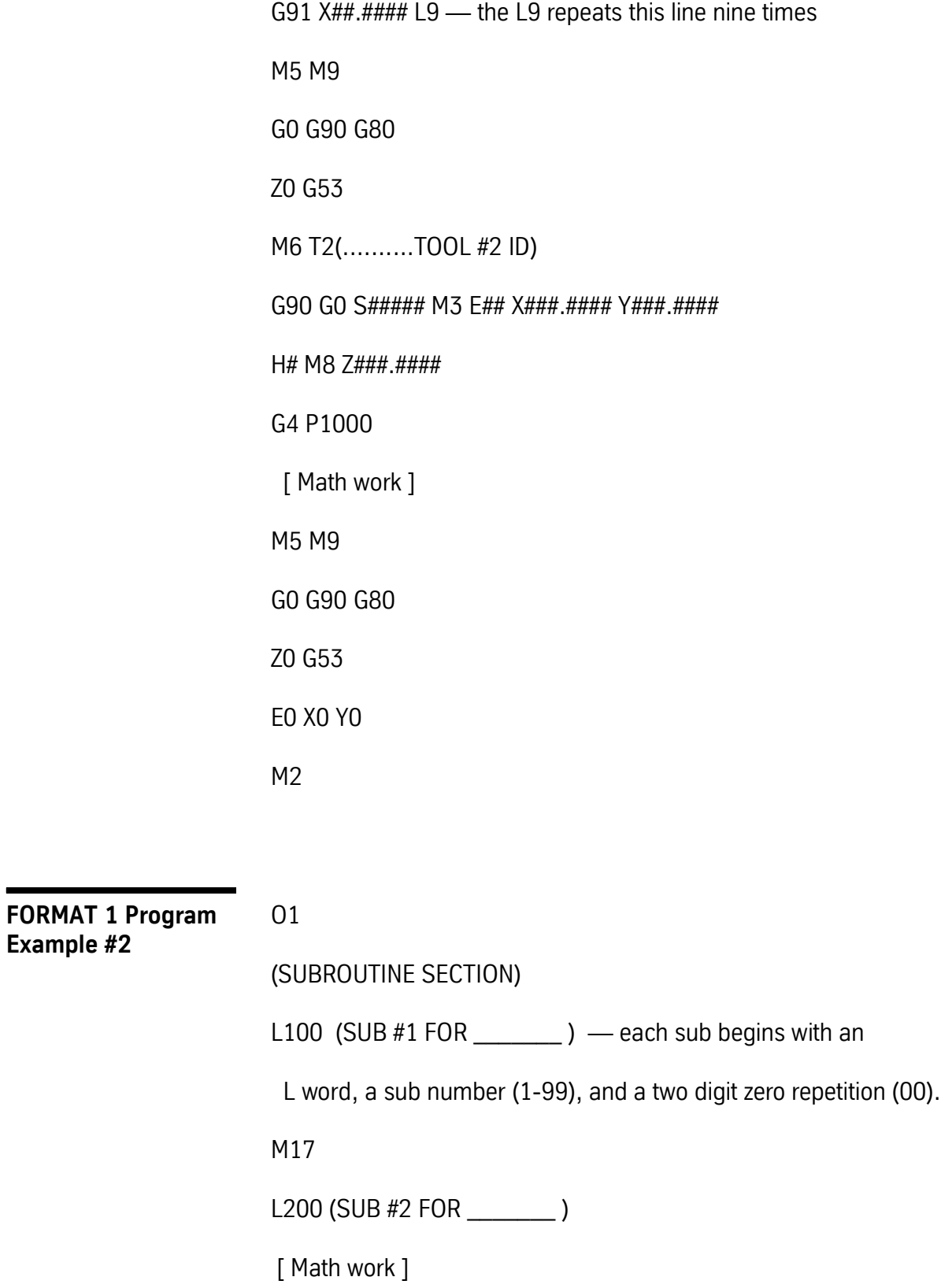

M17 L300 (SUB #3 FOR \_\_\_\_\_\_\_\_ ) [ Math work ] M17 — this M17 marks the end of the last sub M30 — the M30 marks the end of the program's sub section ( MAIN PROGRAM ) M6 T1(.........TOOL #1 ID) G0 G90 S##### M3 E## X###.#### Y###.#### H# M8 Z###.#### G4 P1000 [Math work ] L101 — this line calls sub #1 one time M98 P5 L1 — this line calls subprogram 5 one time L215 — this line calls sub #2 fifteen times G91 X##.#### L9 — the L9 repeats this line nine times M5 M9 G0 G90 G80 Z0 G53 M6 T2(..........TOOL #2 ID) G90 G0 S##### M3 E## X###.#### Y###.#### H# M8 Z###.#### G4 P1000 [ Math work ]

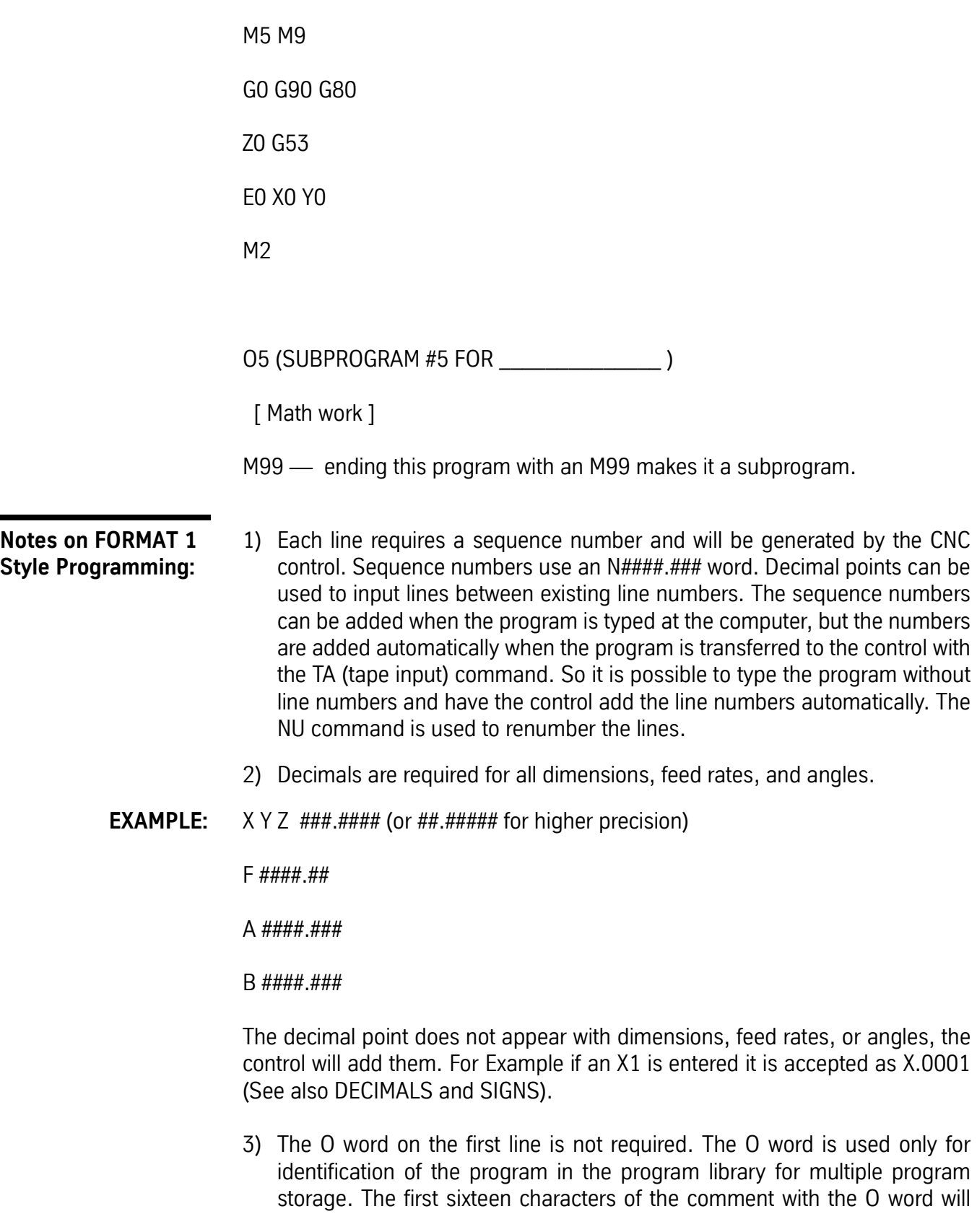

 $\blacksquare$ 

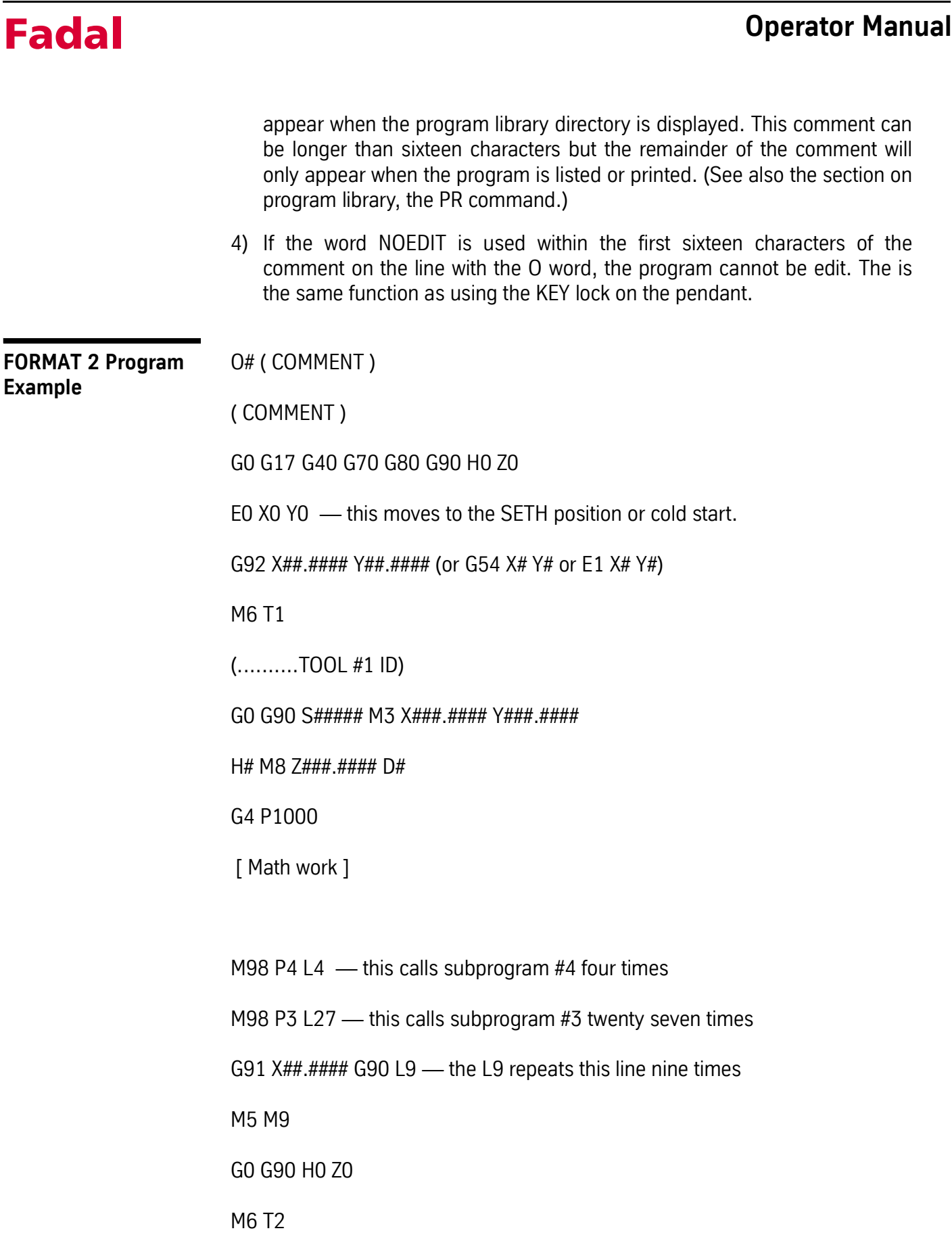

## **Fadal** Operator Manual Operator Manual Operator Manual Operator Manual Operator Manual Operator Manual Operator Manual Operator Manual Operator Manual Operator Manual Operator Manual Operator  $\mathbf{M}$

(..........TOOL #2 ID) G0 G90 S##### M3 X###.#### Y###.#### E## (or G54-G59) H# M8 Z###.#### D# G4 P1000 [ Math work ] M5 M9 G0 G90 H0 Z0 E0 X0 Y0 — use this line to cancel all fixture offsets M30

O3 (SUBPROGRAM #3 FOR \_\_\_\_\_\_\_\_\_\_\_\_\_\_ )

[ Math work ]

M99... ending this program with an M99 makes it a subprogram.

It is called with an M98 P3 L#. The L word is used for number of repeats.

O4 (SUBPROGRAM #4 FOR \_\_\_\_\_\_\_\_\_\_\_\_\_\_ )

[ Math work ]

M98 P3 L1 — sub #4 is calling sub #3 one time (nesting)

M99 — ending this program with an M99 makes it a subprogram.

It is called with an M98 P4 L#. The L word is used for number of repeats.

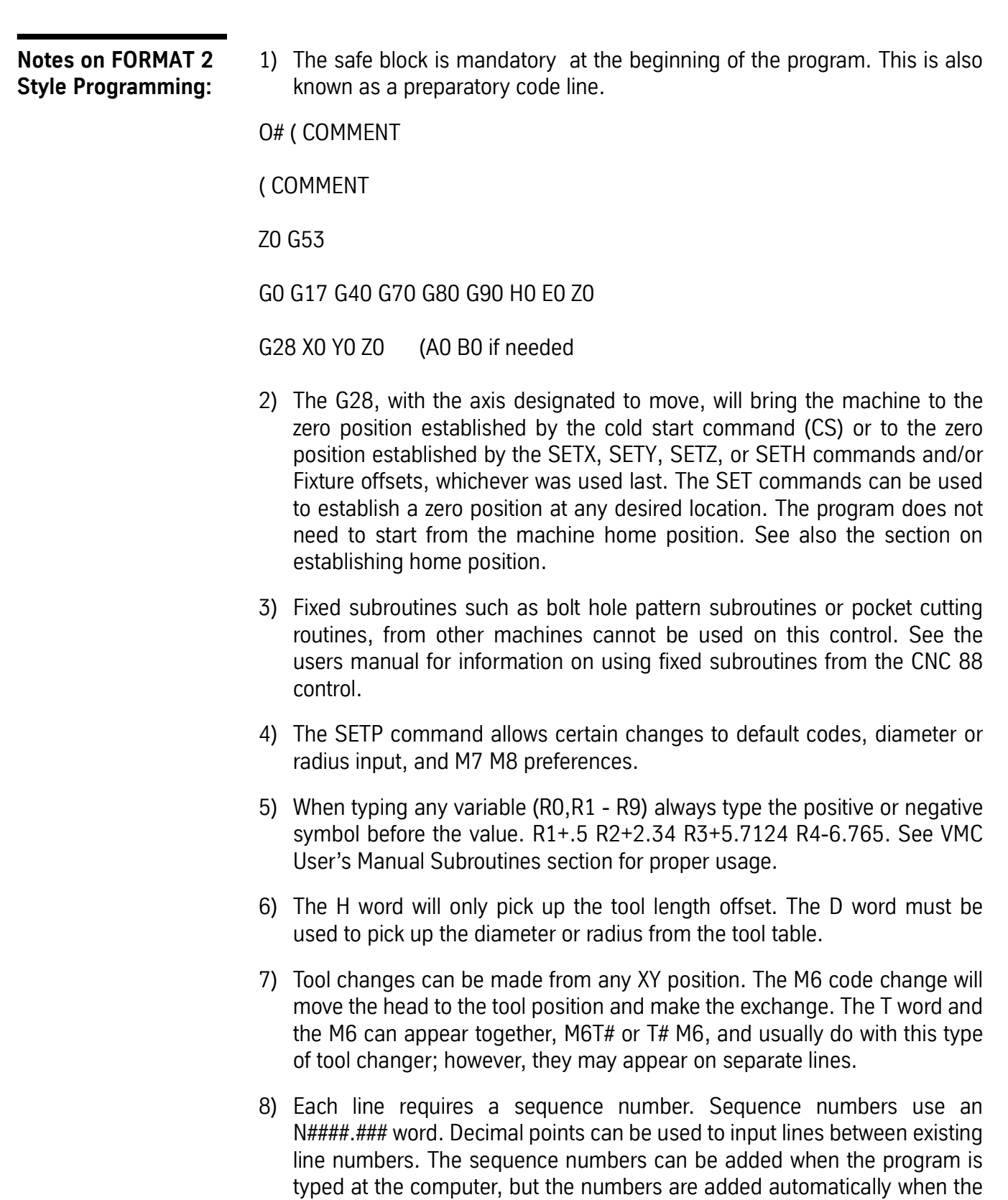

program is transferred to the control with the TA (tape input) command. So

it is possible to type the program without line numbers and have the control add the line numbers automatically. The NU command is used to renumber the lines.

9) Decimals are required for all dimensions, feed rates, and angles.

**EXAMPLE:** X Y Z ###.#### (or ##.##### for higher precision)

F ####.##

A ####.###

B ####.###

If decimals do not appear with dimensions, feed rates, or angles, the control will add them. For Example if an X1 is entered it is accepted as X.0001

- 10) The O word on the first line is not required. The O word is used only for identification of the program in the program library for multiple program storage. The first sixteen characters of the comment with the O word will appear when the program library directory is displayed. This comment can be longer than sixteen characters but the remainder of the comment will only appear when the program is listed or printed. (See also the section on program library, the PR command)
- 11) If the word NOEDIT is used within the first sixteen characters of the comment on the line with the O word, the program cannot be edited. This is the same function as using the key lock on the pendant.

**Viewing the Software ID Number** Each software version has an ID number. Each time the software is updated write the new ID number in a convenient location. This number will be requested for some service or programming calls.

The ID number is located on the last page of the MENU DIRECTORY.

- 1) From the command mode type MU (for the menu mode) then press the ENTER button.
- 2) Look at the first page of the menu. The page numbers of each command will be displayed on the screen.
- 3) Find the last page number displayed in the MENU DIRECTORY

**EXAMPLE:** ERROR NUMBERS 40-42

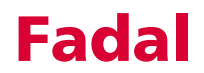

### MESSAGES 43

- 4) Type the page number then press the ENTER button.
- **EXAMPLE:** 43 from the Example above
	-

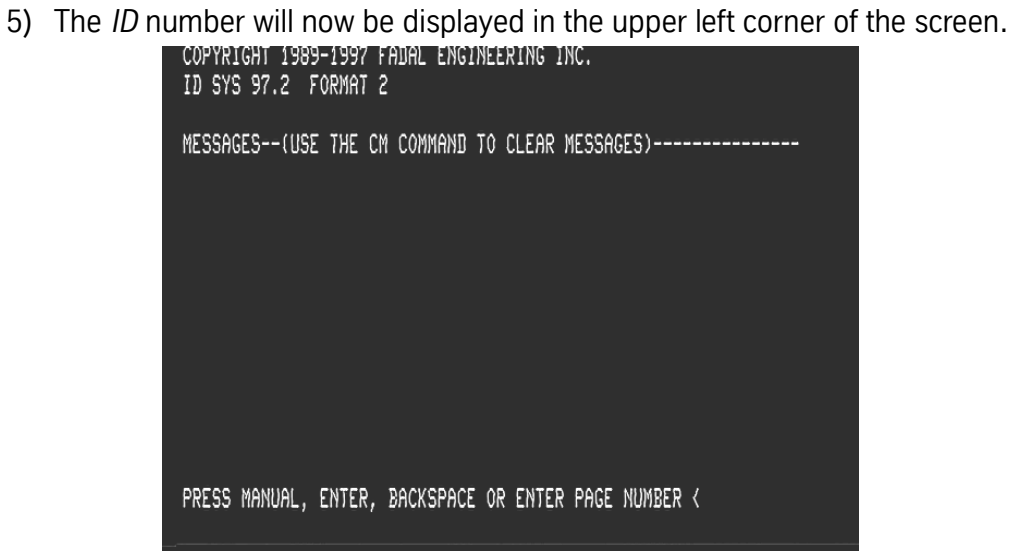

**Figure 6-3** The software ID number is displayed in the upper lefthand corner of the display.

This page intentionally left blank.